As it explained in the manual: "RCI-USB:EN.PDF", the RCI-USB Board adds a COM port to the computer every time it's plugged. Via this COM Port the communication with the board it's possible. You can use a HyperTerminal (or any similar program) for communicate with the board and you can send and get commands.

## **RCI-USB COMMAND LIST**

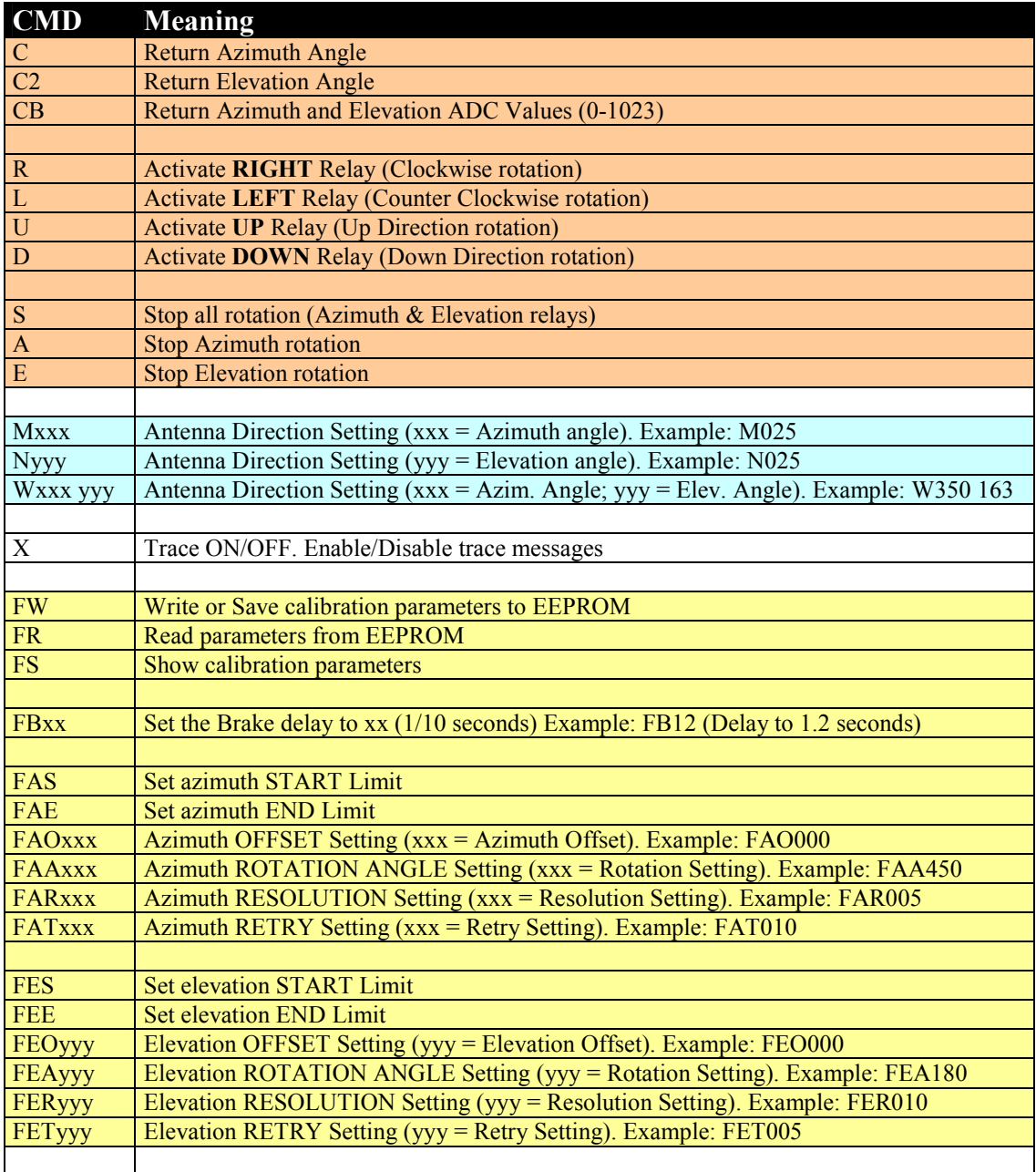

- **Control** and **Requesting** Commands
- **Appointment** Commands
- **Calibration** Commands

## **Example: Azimuth calibration**

- Power off the RCI-USB unit.
- Power On in ABSOLUTE MODE (see manual RCI-USB EN.pdf chapter 3.3B). You get this special mode, pressing F2 button and power On the RCI-USB unit
- Now turn manually the rotator to the CW (clockwise) or Right limit.
- Run Hyperterminal (or a similar program) and connect it to the RCI-USB port.
- Send the command: **CB<Enter>** So you get the ADC Value of the rotator
- This command gets the ADC value (0-1022) for Azimuth and Elevation. Example: +ADC-B: 1012 980 (where Azimuth ADC = 1012 and Elevation ADC  $= 980$
- If the Azimuth value is  $\leq 1000$ , adjust POT1 trimmer (Azimuth Gain) in CW direction till you get that ADC value as close as possible to 1020-1021. Repeat the CB command as many times as you need for adjust POT1 to that range.
- If the Azimuth value is  $> 1021$ , adjust POT1 trimmer in CCW direction till you get the ADC value as close as possible to 1020-1021.
- Once you have done the adjustment for this CW limit, you must indicate this position value to the interface, so send the command: **FAE** In this way, the RCI-USB will know this ADC value for the CW limit.
- Now you must do the same for the other limit. So turn manually the antenna to the CCW or Left limit.
- When the rotator is at this limit, send the command: **FAS**. In this way, the interface will know that this ADC value is the CCW/Left limit.
- Now you can indicate which the left limit is. If your rotator turns from 0-360 (most Yaesu rotors work so) this left limit is 0. HAMIV or T2X use to work from 180-180 (360º rotation from south to south). In this case, the CCW/Left limit is 180.
- Example: **FAO000** (left limit =  $0^{\circ}$ ) or **FAO180** (left limit =  $180^{\circ}$ )
- Finally, you must supply the total rotation angle. Most rotors use 360<sup>°</sup>, some rotors as Yaesu can turn 450º.
- Example: **FAA360** (rotation =  $360^{\circ}$ ) or **FAA450** (rotation =  $450^{\circ}$ ).

## **Note**

All those parameters are stored in RAM, so if the RCI-USB is rebooted, all changed are lost. You must save any modified parameter with the command: **FW**

The **RESOLUTION** parameter is used for indicating the interface which is the range valid for an appointing. If this parameter is as low as 0 or 1, it will provide a fine appointing, however the interface will overload the motor. So for middle-high load antenna systems, a reasonable value could be 5. For small load antenna systems, you could use 1-2. Only when you need a very high precision on the appointing (i.e. EME), you can select  $= 0$ .

The **RETRY** is the maximum number of change in the directions the RCI-USB can use for an appointing. When you set this value to **X**, the RCI-USE can use as maximum **X** changes of direction. A high value  $(>= 3)$  will overload the motor too much.